# **Operating Manual VS20-UMB**

# Visibility Sensor

Order No.: 8366.U50

Version V6 (08/2007)

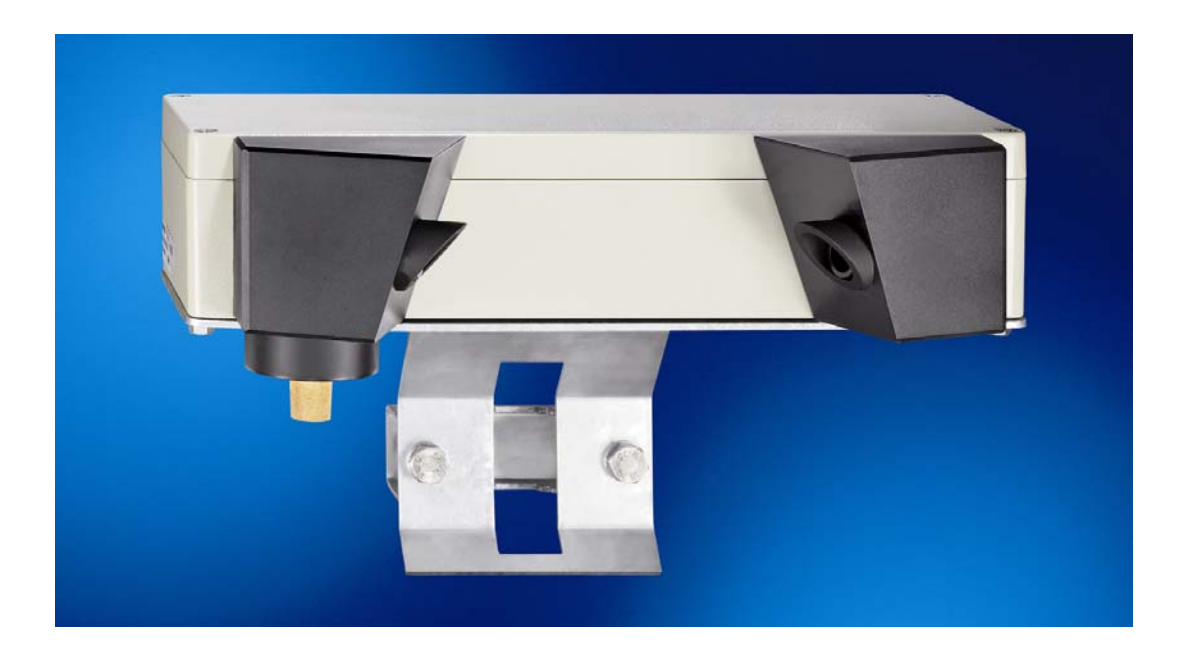

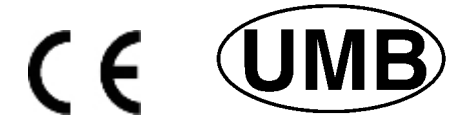

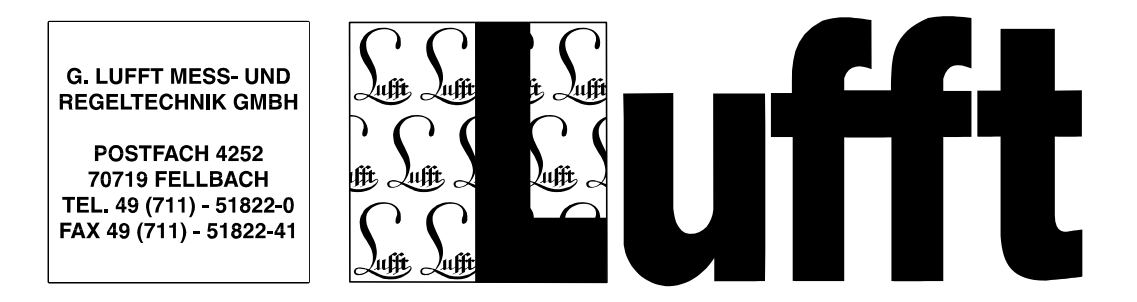

# **Table of Contents**

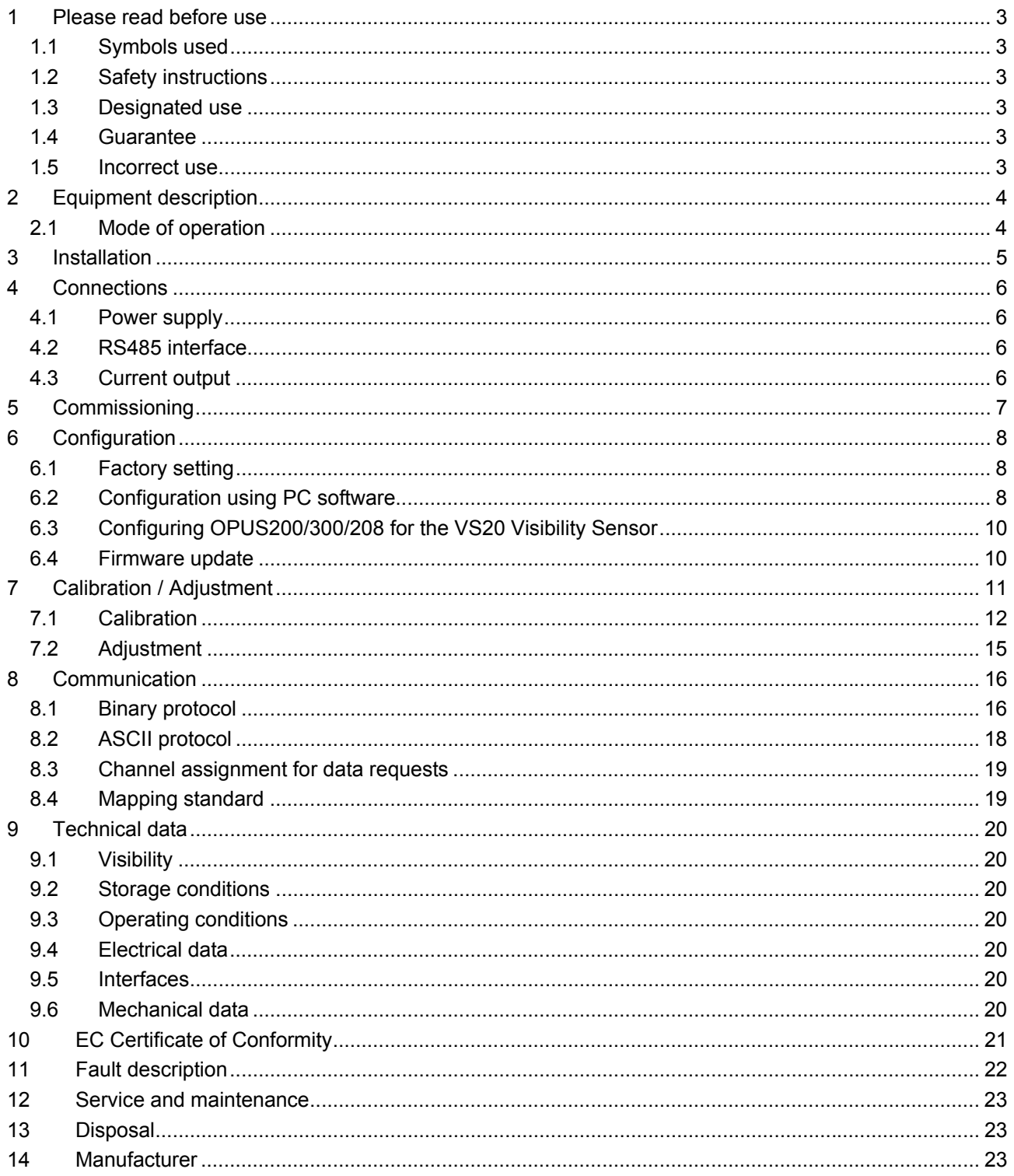

Version history:

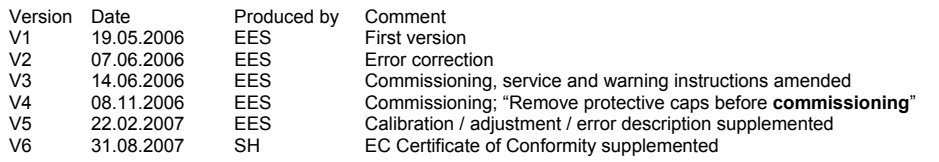

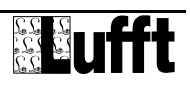

# <span id="page-2-0"></span>**1 Please read before use**

Before using the equipment, please read the operating manual carefully and follow the instructions in every detail.

### **1.1 Symbols used**

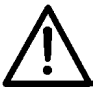

Important information concerning potential hazards to the user

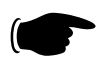

Important information concerning the correct operation of the equipment

#### **1.2 Safety instructions**

- Installation and commissioning must only be carried out by suitably qualified specialist personnel.
- Never take measurements on or touch live electrical parts.
- Pay attention to the technical data and storage and operating conditions.

#### **1.3 Designated use**

- The equipment must only be operated within the range of the specified technical data.
- The equipment must only be used under the conditions and for the purposes for which it was designed.
- The safety and operation of the equipment can no longer be guaranteed if it is modified or adapted.

#### **1.4 Guarantee**

The guarantee period is 24 months from the date of delivery. The guarantee is forfeited if the designated use is violated.

#### **1.5 Incorrect use**

If the equipment is installed incorrectly

It may not function

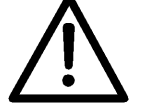

- It may be permanently damaged
- Danger of injury may exist if the equipment drops down

If the equipment is not connected correctly

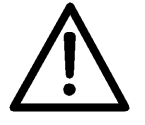

- It may not function
- It may be permanently damaged
	- The possibility of an electrical shock may exist

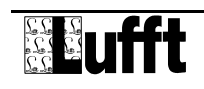

# <span id="page-3-0"></span>**2 Equipment description**

The VS20 is a visibility measurement device for the determination of optical visibility in the range from 0 – 2000m, such as environmental data acquisition in traffic management equipment.

#### **2.1 Mode of operation**

Visibility is determined by measuring reflectance in accordance with the 45° forward scattering principle.

The particles in the field of measurement (e.g. fog droplets) scatter the infrared light emitted by the transmitter. The receiver measures the rate of scattered light from which the reflectance is calculated. Visibility is then computed taking account of the set border contrast.

The measurements are polled via the RS485 interface or transmitted as an analogue signal via the current output.

The device is connected by means of an 8-pole screw-in connector using the associated connection cable.

Windows PC software is available for configuration and measurement polling during commissioning.

## <span id="page-4-0"></span>**3 Installation**

The device is installed on a mast (diameter 40mm ... 80mm) using the mast fitting provided.

Follow the instructions below to guarantee correct long-term operation:

- Installation height above the ground 1.5 metres
- Turn the measurement aperture away from the road carriageway
- Distance to road carriageway > 2 metres
- Do not mount any other devices above or below the VS20 within a distance of 50 cm
- There should be no objects (masts, trees, grass, bushes etc.) in front of the measurement aperture for a distance of 2 metres.

Installation sketch:

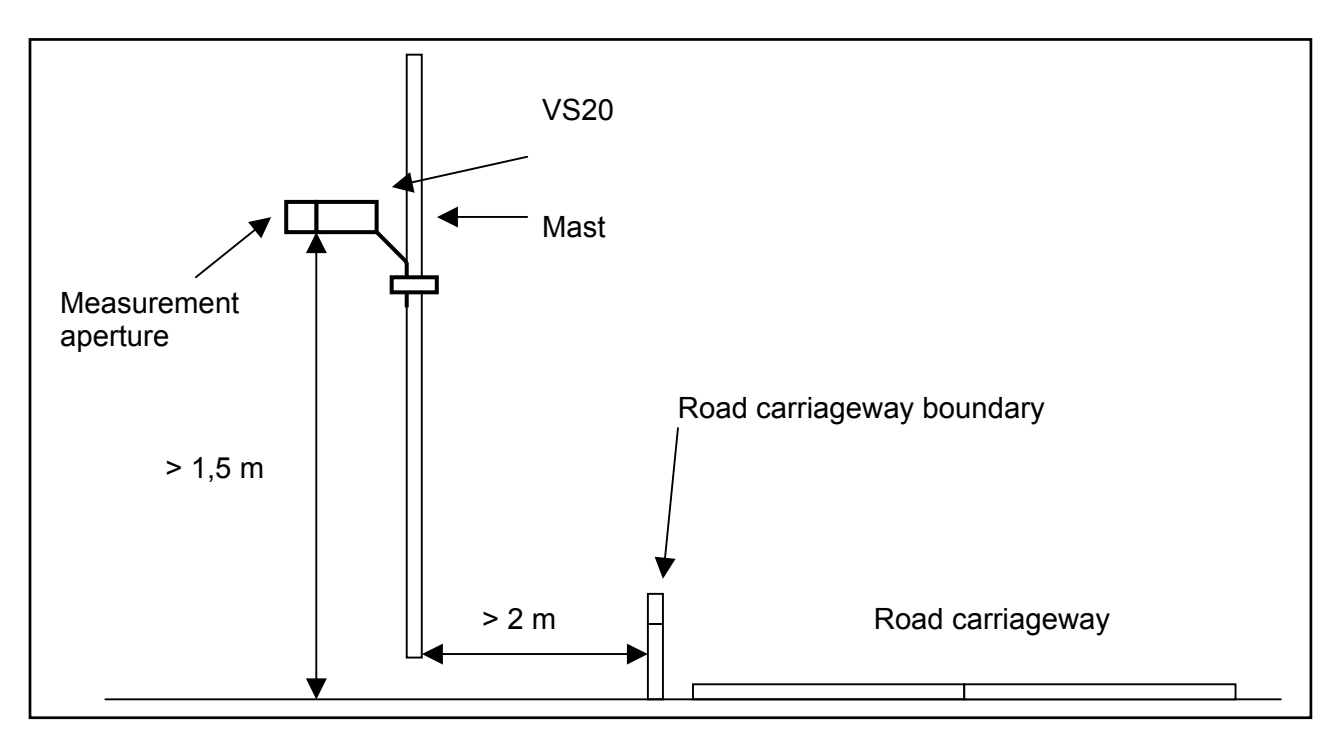

#### **WARNING:**

- Only approved and tested appliances (conductors, risers etc.) should be used to install the device on the mast.
- All relevant regulations for working at this height must be observed.
- The mast must be sized and anchored appropriately.
- The mast must be earthed in accordance with regulations.
- The corresponding safety regulations for working at road side and in the vicinity of the road carriageway must be observed.

If the equipment is installed incorrectly

- - It may not function
	- It may be permanently damaged
	- Danger of injury may exist if the equipment drops down

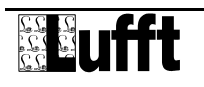

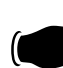

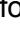

## <span id="page-5-0"></span>**4 Connections**

There is an 8-pole screw-in connector on the underside of the device. This serves to connect the power supply and the interfaces using the associated connection cable.

Connection assignment:

- 1 white negative power supply
- 2 brown positive power supply
- 3 green RS485\_A
- 4 yellow RS485\_B
- 5 grey not assigned
- 6 pink not assigned
- 7 blue current output (-) 8 red current output (+)

The cable marking is in accordance with DIN 47100.

#### **The screening of the connection cable must not be laid to earth in the control cabinet!**

If the device is not connected correctly

- It may not function
- It may be permanently damaged
- The possibility of an electrical shock may exist

## **4.1 Power supply**

The VS20 has a 24VDC power supply. The power supply unit used must be approved for operation with equipment of protection class III (SELV).

## **4.2 RS485 interface**

The device has a DC-isolated half-duplex 2-wire RS485 interface with the following settings:

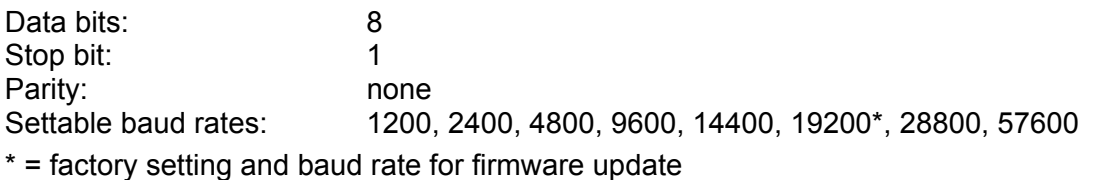

**4.3 Current output** 

The current output is DC-isolated and can be configured as follows:

off  $t = 4 \ldots 20 \text{ mA}^*$  the output transmits 0 mA the output transmits the visibility in accordance with the configuration 20 ... 4 mA inverts the visibility output

In the event of a fault on the device the fault current indicated during configuration is transmitted. The load resistance on the current output must be less than 300 Ohms.

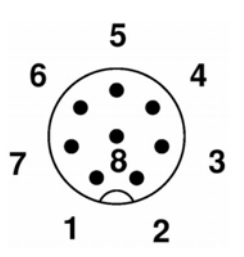

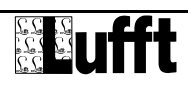

## <span id="page-6-0"></span>**5 Commissioning**

 **WARNING!!** The protective caps must be removed from the measurement apertures after installation and prior to commissioning!!

Initialization and subsequent measurement of visibility can commence as soon as the device has been correctly installed and connected to the designated power supply.

The first valid measurement is available after 1.5 minutes. If an online request is sent to the device<br>before this time has elapsed it responds with the status code: 'Device not ready' (28h). When the average value is requested this is calculated from the measurements available up to the time of the request.

The above mentioned times also apply after configuration via the PC software.

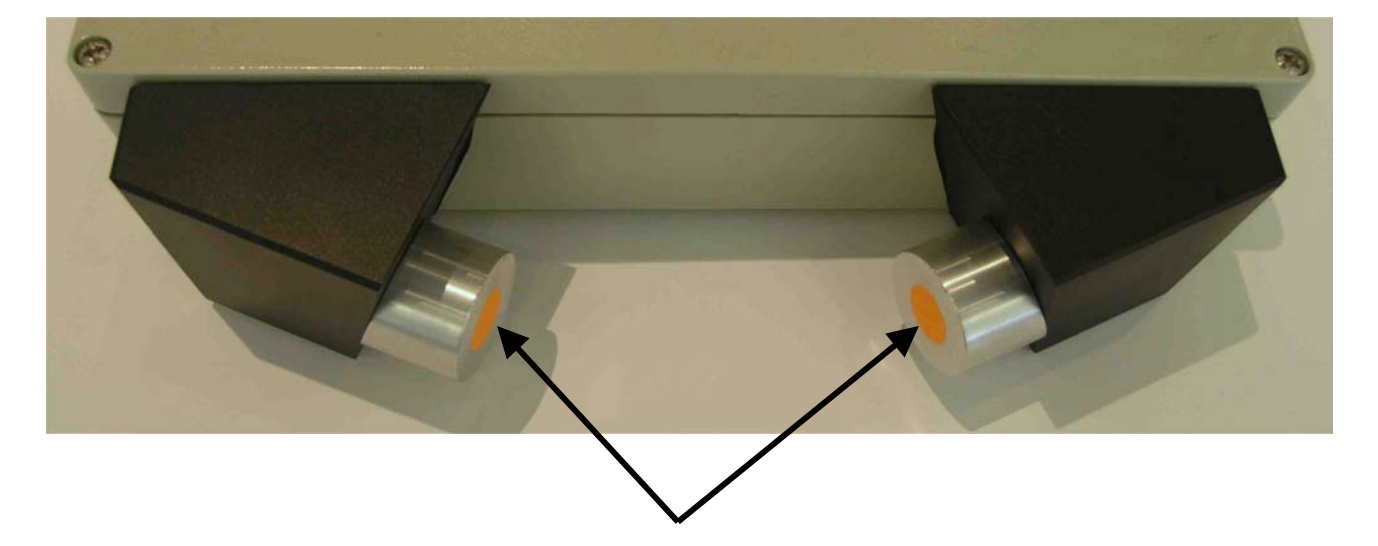

Remove protective caps before commissioning

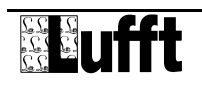

## <span id="page-7-0"></span>**6 Configuration**

Lufft provides PC software for configuration purposes. The user can set up the device in accordance with his requirements with the aid of this software.

#### **6.1 Factory setting**

The VS20 is supplied with the following settings:

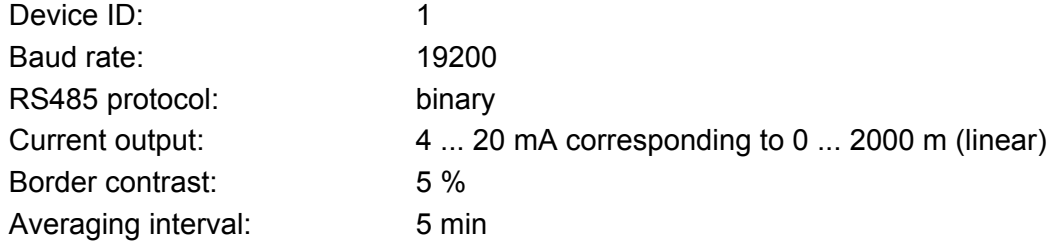

The ID must be changed if several VS20's are operated in a UMB network as each device requires a unique ID. We suggest using ID's from 1 upwards.

#### **6.2 Configuration using PC software**

The principle mode of operation of the PC software is described in detail in the Online Help. For this reason only the menus and functions specific to the VS20 are described here.

#### **6.2.1 VS20 configuration**

All relevant settings and values can be adjusted following loading of a VS20 configuration.

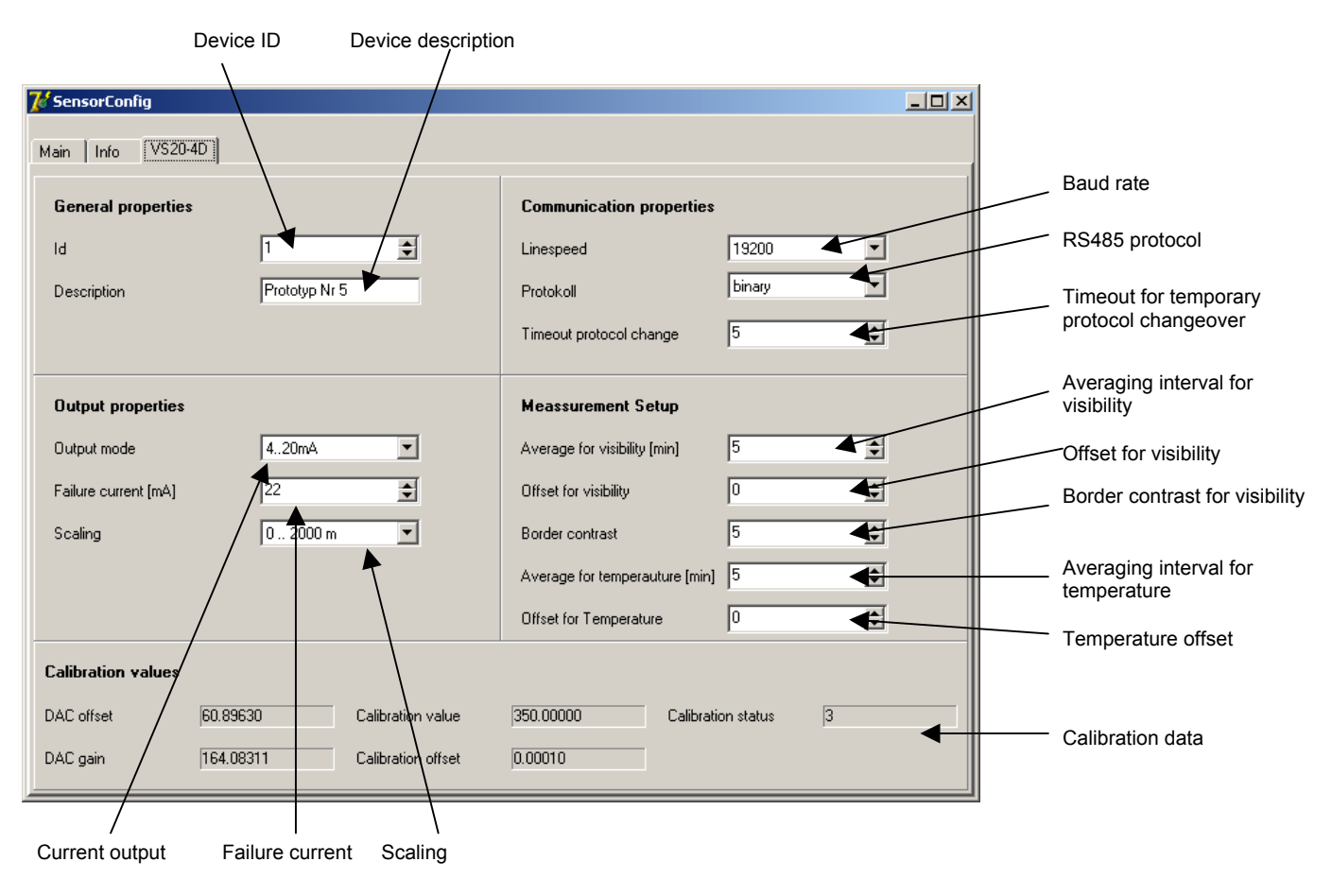

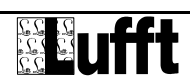

#### **6.2.2 Measurement request channels**

The required channel for the measurement request can be activated by clicking on the respective channel.

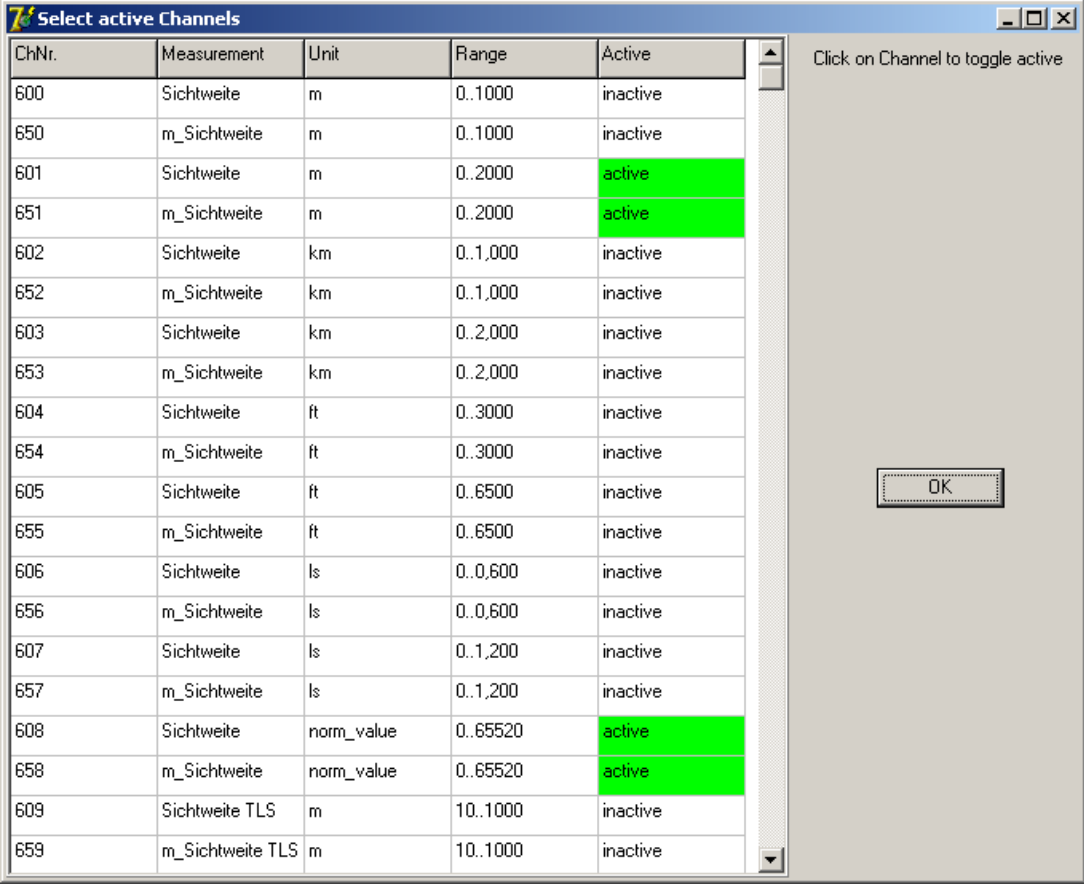

#### <span id="page-9-0"></span>**6.3 Configuring OPUS200/300/208 for the VS20 Visibility Sensor**

The interface in the VS20 configuration must be activated and configured before the VS20 can be operated with the OPUS instrument.

The following information is necessary for setting the OPUS channel for the 4 ... 20 mA interface: Example of the VS20 factory setting (scaling 0 ... 2000 metres):

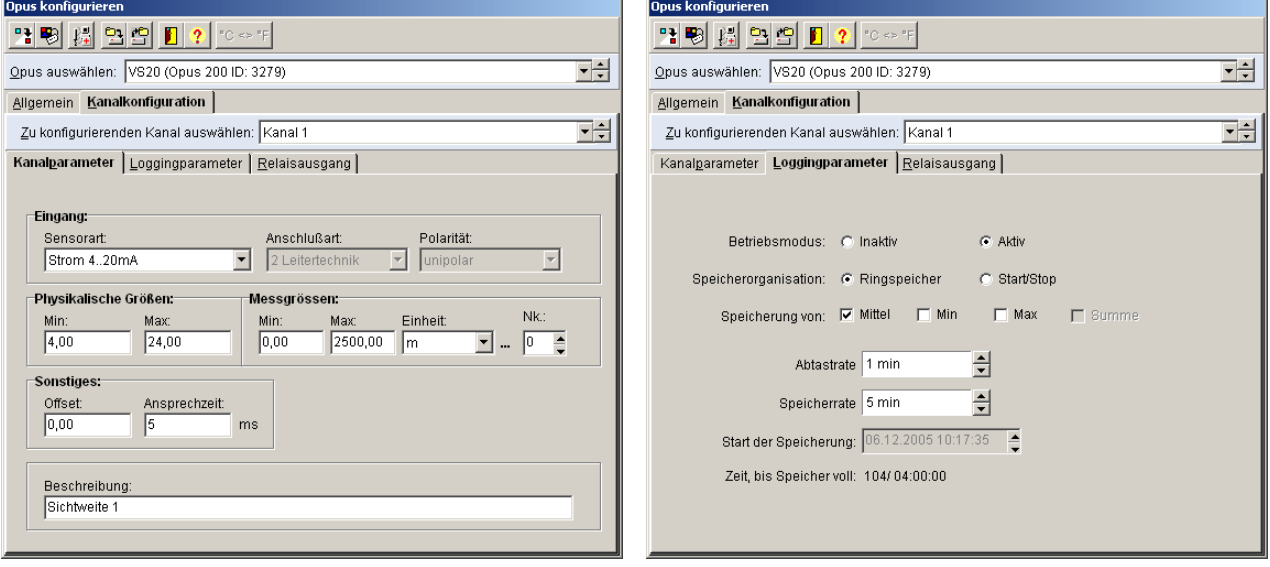

If the current output is scaled to a different value the setting must be adjusted accordingly:

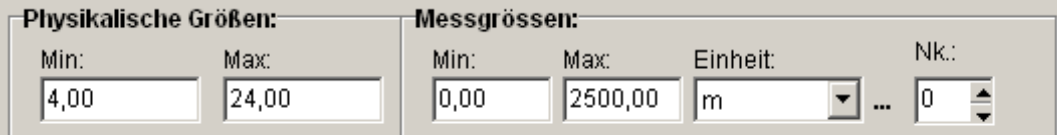

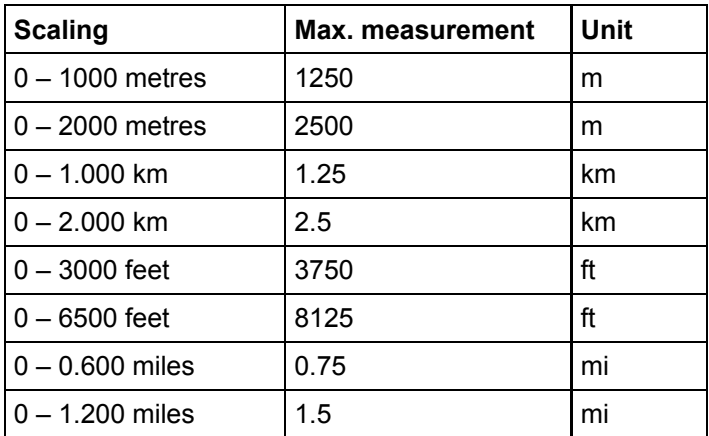

#### **6.4 Firmware update**

The description of the firmware update can be found in the manual of the UMB-Config-Tool.

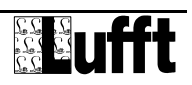

# <span id="page-10-0"></span>**7 Calibration / Adjustment**

Every device has a factory calibration. Recommended calibration interval is 12 months. There is an on-site-calibration device available

Pre-requisities

- Visibility must be at least 2000m
- No precipitation
- PC / Laptop with serial interface
- UMB-Config-Tool (PC-Software)
- Calibration kit (Lufft ref.no.: 8366.UKAL1)

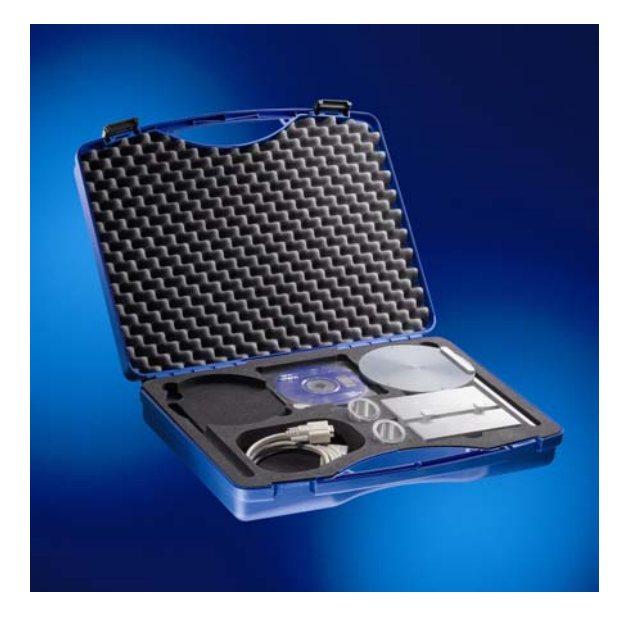

Fixation device of the calibration disk:

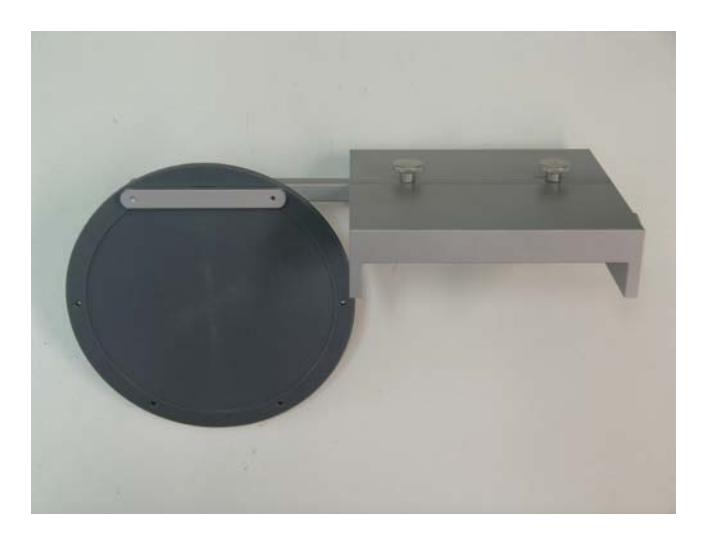

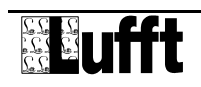

## <span id="page-11-0"></span>**7.1 Calibration**

Calibration means the comparison between the device with a traceable reference, result is the accuracy of the unit.

In order to carry out comparison testing, the calibration fixation has to be installed according to the picture:

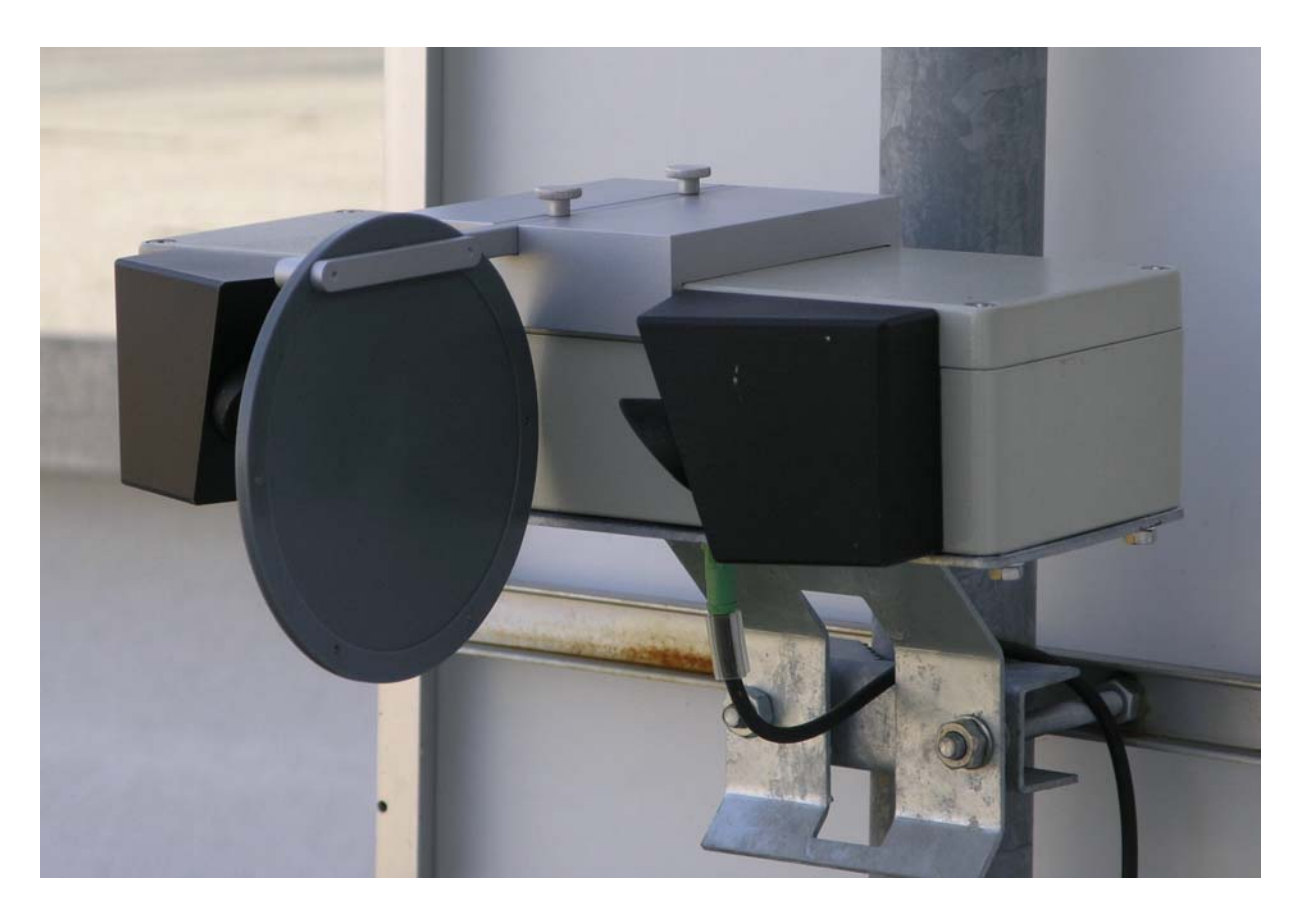

By using software "UMB-Config-Tools", the visibility can be displayed. Please note**:** wait at least 2 minutes to get a stable reading.

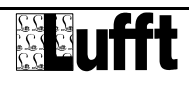

#### **7.1.1 Add Sensor**

Select , Edit'  $\rightarrow$  , Sensors' as , Type of Sensor' select , VS20-UMB' and with , ID' please input device-ID. By , Add' please add the sensor to sensor list.

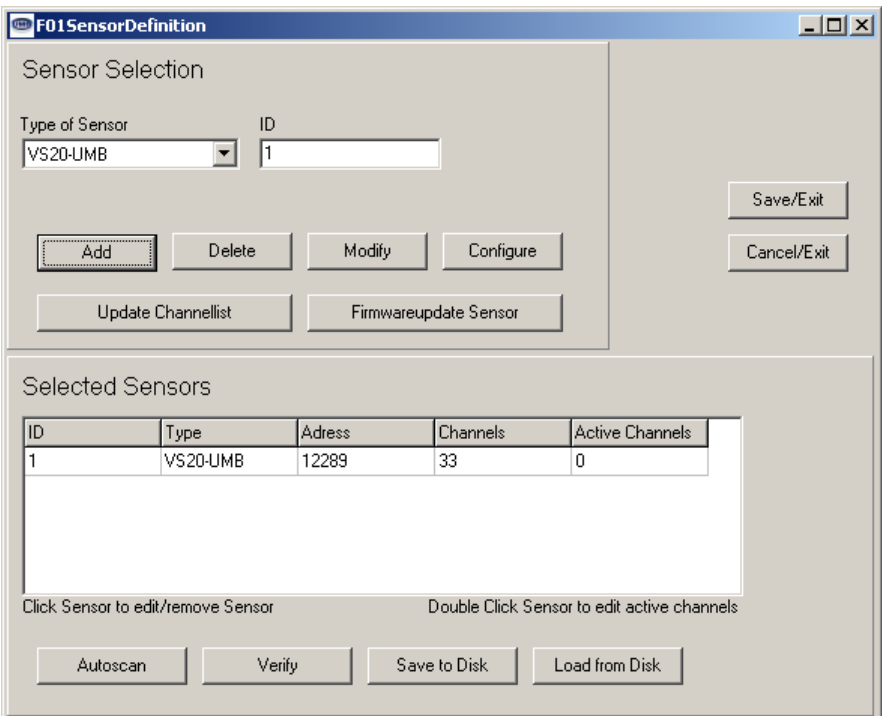

#### **7.1.2 Select active channel**

By double click on the sensor, the list of channels will be opened:

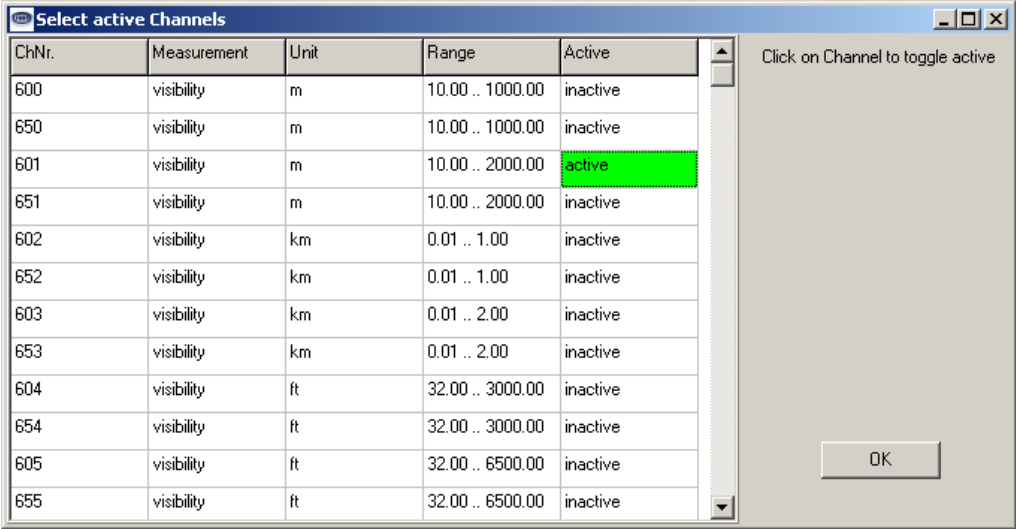

Please select channel 601 (10 ... 2000m) and with , OK', Save/Exit' close this menu.

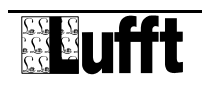

#### **7.1.3 Start inquiry**

On menu select , File'  $\rightarrow$  , Start measurement'.

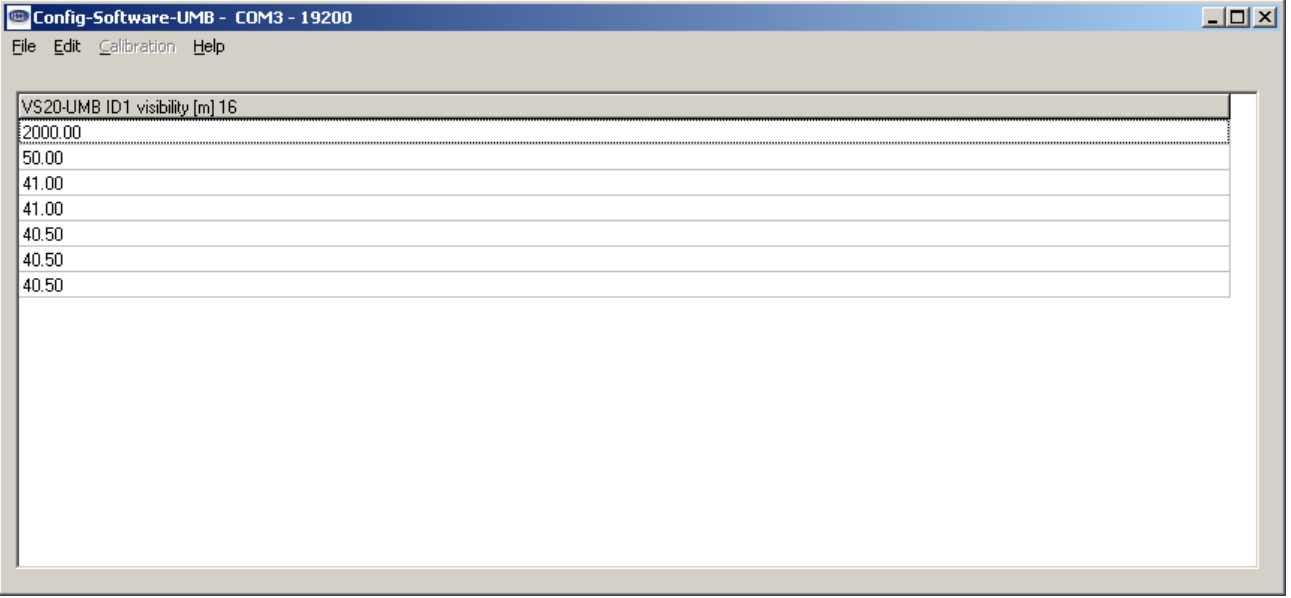

Please wait at least 2 minutes to have a stabilised measurement.

Please note: after having the device switched on, it takes 90 seconds to see the first measurement. In the meanwhile, the output is  $FC: 40'$ .

#### **7.1.4 Evaluation**

Please compare the measurement with the measurement value indicated on the calibration kit.

The inaccuracy has to be less than +/- 10 % of the measurement. If the inaccuracy is worse, then the device has to be cleaned and then re-calibrated again.

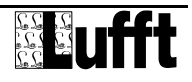

#### <span id="page-14-0"></span>**7.2 Adjustment**

In case of adjustment, the inaccuracy will be corrected. Before this, the unit has to be cleaned.

Please make sure that you have paid attention to chapter 7.1 before adjustment takes place.

Please follow the calibration device fixation as described in 7.1

Please make sure that you have stable conditions during adjustment.

Please start under menu Galibration'  $\rightarrow$  , VS20-UMB' the adjustment process and follow the recommended steps.

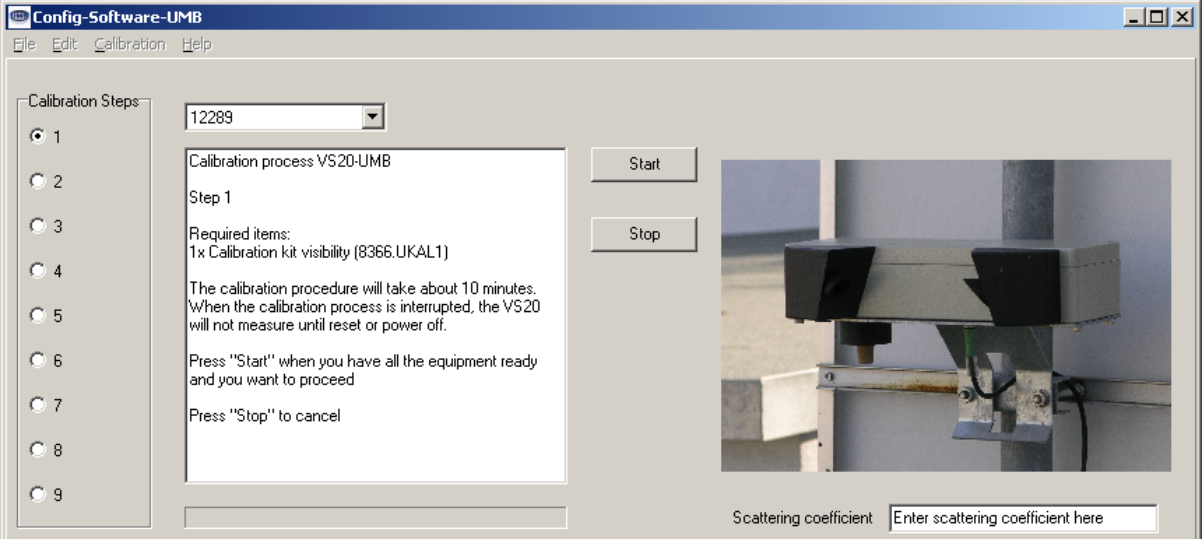

After 3 minutes, the software allows to install the calibration disk.

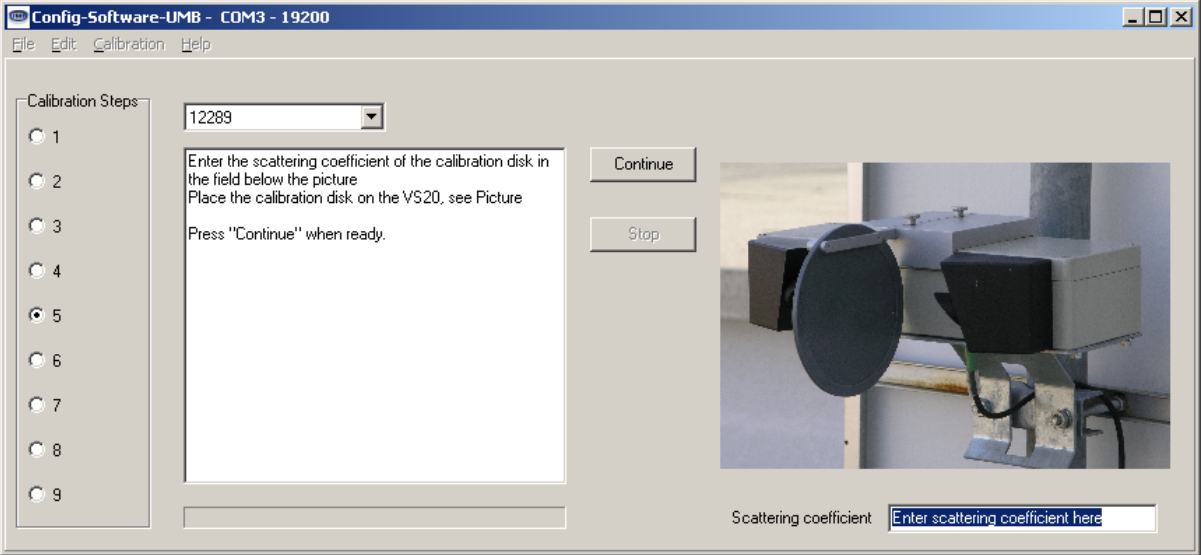

Please input in , Scattering coefficient' the measurement which is given on the calibration disk (in km<sup>-1</sup>) and , Continue'. After 3 more minutes and successful adjustment, finish with , Stop'. Then the VS20-UMB measures according to the new adjustment.

Please check the success of the adjustment according to the steps in chapter 7.1.

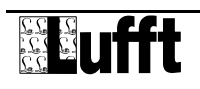

## <span id="page-15-0"></span>**8 Communication**

Depending on the configuration of the device, the visibility can be requested in binary or ASCIIprotocol.

#### **8.1 Binary protocol**

This operating manual only describes an example of an online data request. Please refer to the current version of the document "**UMB Protocol**" for the exact mode of operation.

#### **8.1.1 Framing**

The data frame is constructed as follows:

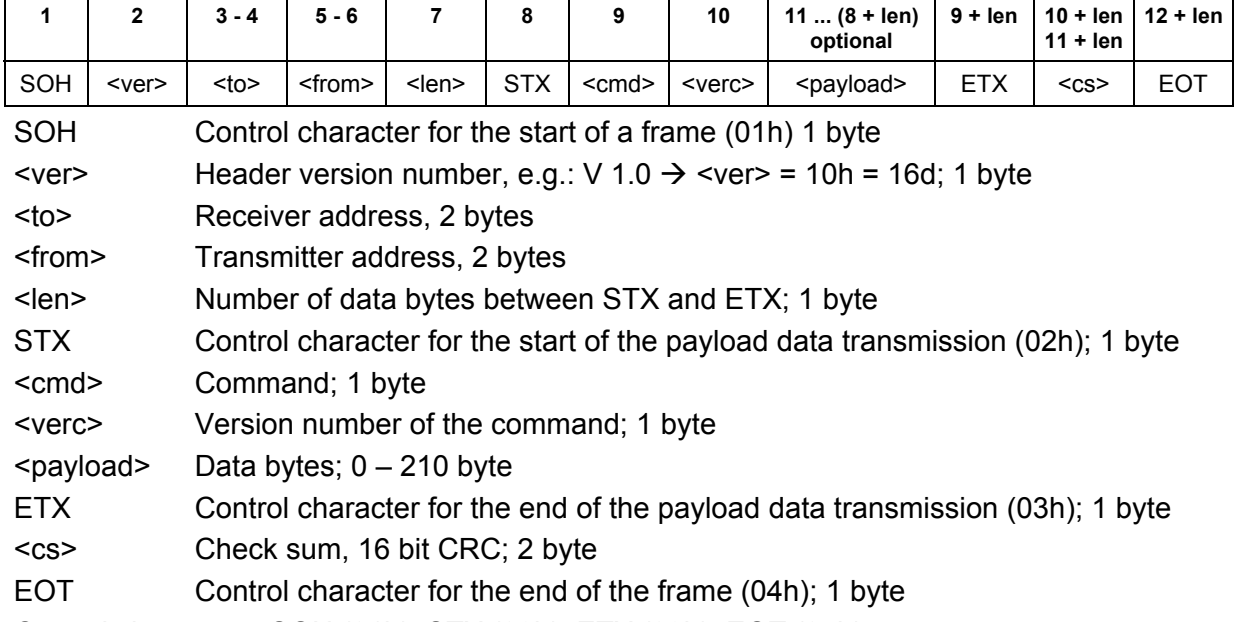

Control characters: SOH (01h), STX (02h), ETX (03h), EOT (04h).

#### **8.1.2 Addressing with class and device ID**

Addressing takes place via a 16 bit address. This is divided into a sensor class ID and a device ID.

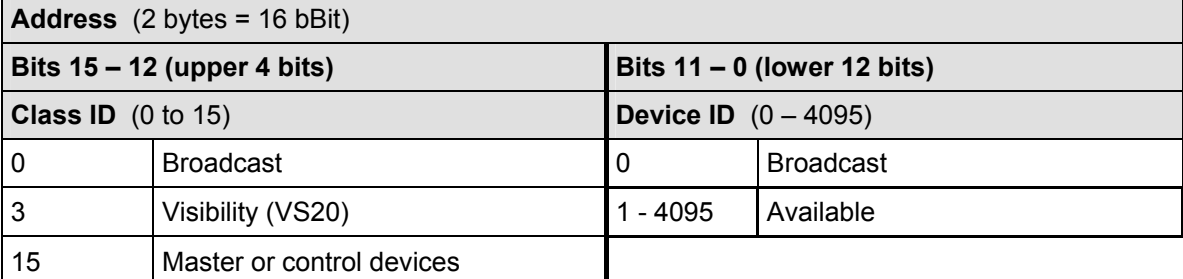

ID = 0 is provided as broadcast for classes and devices respectively. Thus it is possible to transmit a broadcast on a specific class. However this is only feasible if there is only one device of this class on the bus.

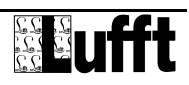

#### **8.1.3 Examples for the formation of addresses**

If for example a VS20 with the device ID (serial number) 0001 is to be addressed, this takes place as follows:

The class ID for visibility is  $3d = 3h$ 

Device ID (serial number) is for example 001d = 001h

Putting the class and device ID's together gives the following address: 3001h (12289d).

#### **8.1.4 Example of a binary protocol request**

If for example a visibility sensor with the device ID (serial number) 0001 is to be polled from a PC according to the current visibility  $(0 - 2000m)$ , this takes place as follows:

#### **Sensor:**

The class ID for the **visibility sensor** is 3 = 3h

The device ID (serial number) is 0001 = 0001h

Putting the class and device ID's together gives a target address of 3001h.

**PC:** 

The class ID for the **PC (master unit)** is 15 = Fh

PC-ID is for example 22 = 016h

Putting the class and PC ID's together gives a sender address of F016h

The length  $\le$  len> for the online data request command 4d = 04h,

The command for online data request is 23h,

and the version number of the command is 1.0 = 10h.

The channel number is shown under <payload>; as can be seen from the channel list, the current visibility  $0 - 2000$ m in channel 601d = 259h

The calculated CRC is D40Dh

#### **The request to the device:**

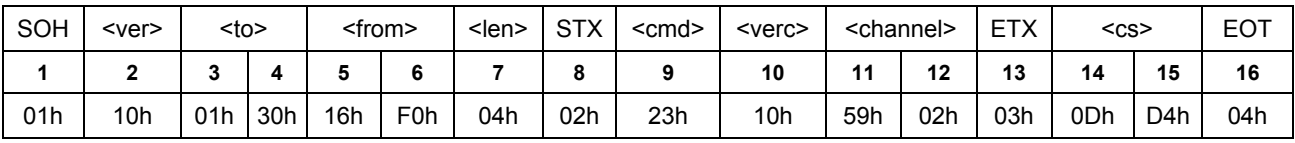

#### **The response from the device:**

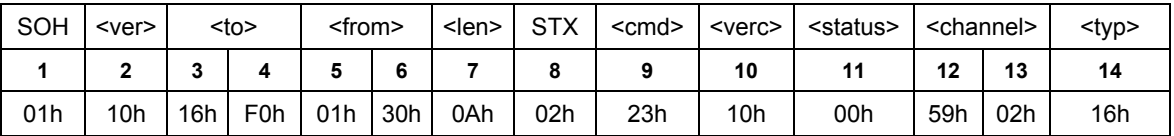

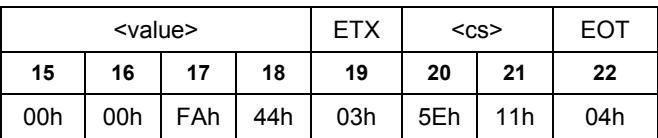

<status> = Device o.k.

 $\langle$ typ> = Data type of the following value; 16h = float (4 byte, IEEE format)

<value> = 44FA0000h corresponds to the float value 2000.00

The visibility is therefore 2000m.

The correct data transmission can be checked with the aid of the check sum (115Eh).

 **WARNING:** Little endian (Intel, lowbyte first) applies when transmitting word and float variables, of addresses or CRC for example. This means first the LowByte and then the HighByte.

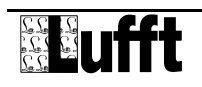

#### <span id="page-17-0"></span>**8.1.5 CRC calculation**

CRC is calculated according to the following rules:

Norm: CRC-CCITT

```
Polynomial: 1021h = x^{16} + x^{12} + x^5 + 1 (LSB first mode)
```
Start value: FFFFh

(Warning! In contrast to earlier Lufft protocols, in this case the start value for CRC calculations is not 0h but FFFFh according to CCITT!!)

Further information can be found in the description of a CRC in the UMB Protocol V1 0.

#### **8.2 ASCII protocol**

Easy communication with the devices can be carried out using the ASCII protocol.

The ASCII protocol serves exclusively for online data requests and is not protected by a CRC. The device does not respond to unintelligible ASCII commands!

#### **8.2.1 Construction**

An ASCII command is introduced with the character '&' and ended with the character CR (0Dh). There is an empty character (20h) between the individual blocks; displayed with an underscore '.. Characters which represent an ASCII value are in simple inverted commas.

#### **8.2.2 Example of a ASCII request**

If for example a visibility sensor with the device ID (serial number) 0001 is to be polled from a PC according to the current visibility  $(0 - 2000 \text{m})$ , this takes place as follows:

A measurement value from a specific channel is polled with the command "M".

Request: '&'\_<lD><sup>5</sup>\_,M'\_<channel><sup>5</sup> CR

Response: '\$'\_<lD><sup>5</sup>\_,M'\_<channel><sup>5</sup>\_<value><sup>5</sup> CR

*<ID><sup>5</sup>* Device address (5-point decimal with leading noughts)

*<channel><sup>5</sup>* Indicates the channel number (5-point decimal with leading noughts)

*<value><sup>5</sup>* Measurement value (5-point decimal with leading noughts); a value scaled to 0 – 65520d. From 65521d – 65535d various error codes are defined.

#### **Example:**

Request: &\_12289\_M\_00601

With this request, channel 601 of the device with address 12289 (VS20 with the device ID 0001) is polled.

Response: \$\_12289\_M\_00601\_03456

With the scaling for visibility the following calculation then results:

- 0d corresponds to 0 metres
- 65520d corresponds to 32760 metres

03456d corresponds to 32760 / 65520 \* 03456 = 1728 metres

### <span id="page-18-0"></span>**8.3 Channel assignment for data requests**

The channel assignment described here applies to online data requests in binary protocol. In the ASCII protocol all channels in the mapping standard are transmitted.

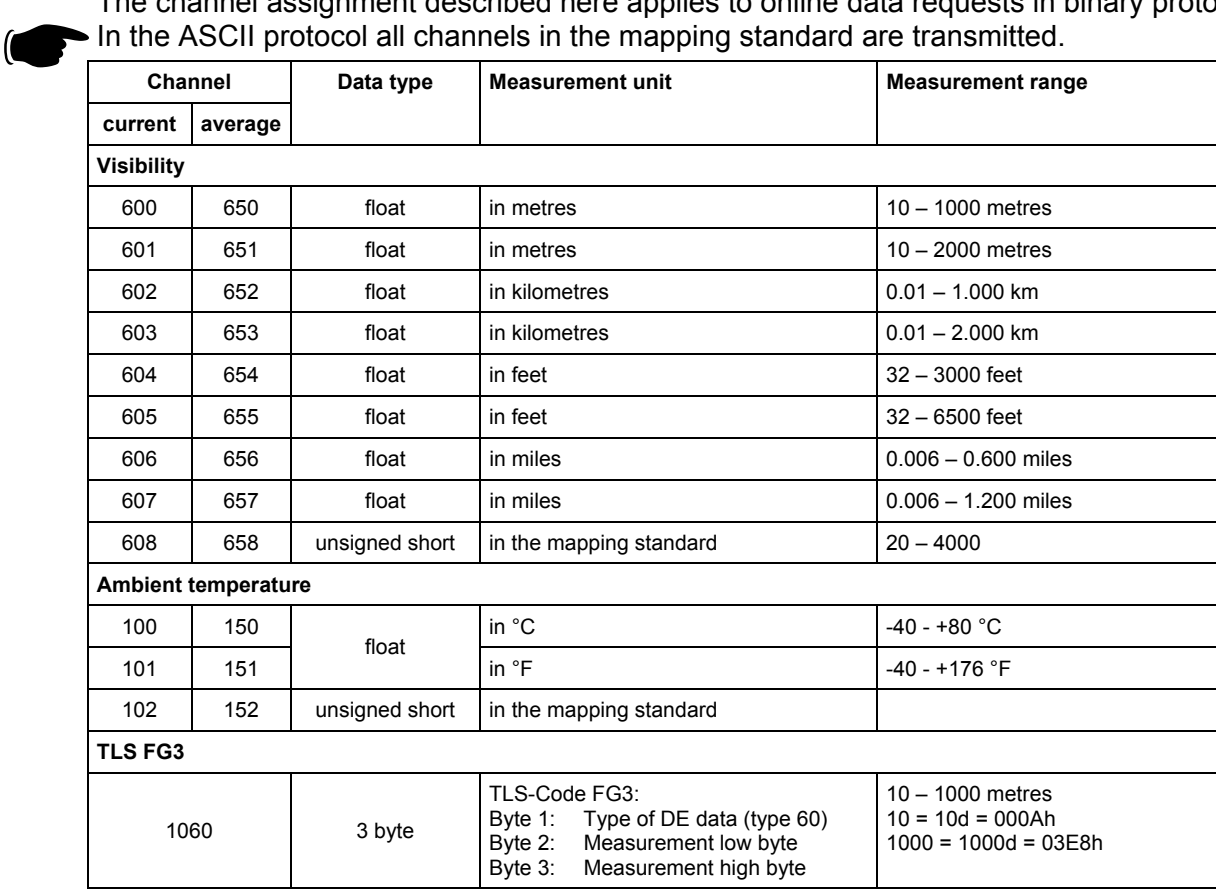

The current value transmits the current measurement. For the average value, the measurements are averaged over the configured time period.

#### **8.4 Mapping standard**

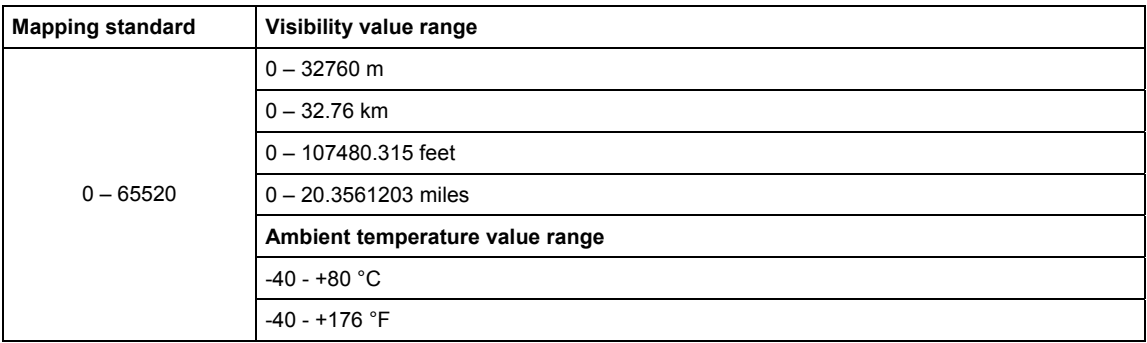

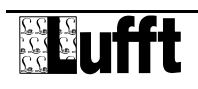

# <span id="page-19-0"></span>**9 Technical data**

#### **9.1 Visibility**

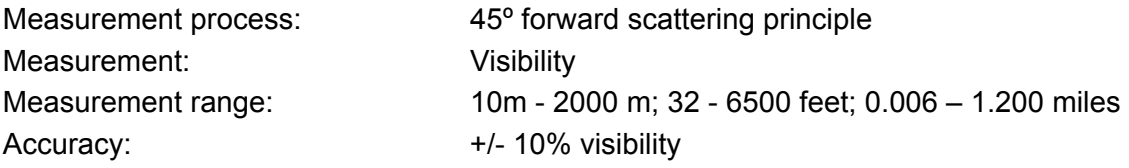

#### **9.2 Storage conditions**

Permissible storage temperature: -40°C ... +70°C Permissible relative humidity: 0 ... 100% RH

## **9.3 Operating conditions**

Permissible operating temperature: -40°C ... +60°C Permissible relative humidity: 0 ... 100% RH Permissible height above sea level: N/A

#### **9.4 Electrical data**

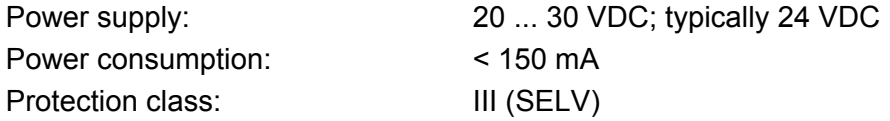

#### **9.5 Interfaces**

RS485 (2-wire, half-duplex) for configuration and measurement polling Analogue output (4 – 20mA) for measurement value output

#### **9.6 Mechanical data**

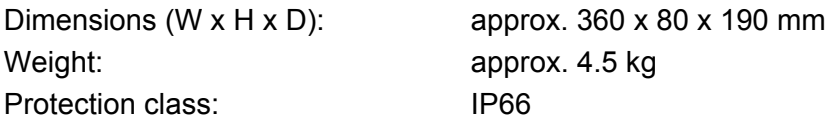

Sketch:

# <span id="page-20-0"></span>**10 EC Certificate of Conformity**

## **Product: Visibility Measurement Device Type: VS20-UMB (Order No.: 8366.U50)**

We herewith certify that the above mentioned equipment complies in design and construction with the Directives of the European Union and specifically the EMC Directive in accordance with 89/336/EC and the Low Voltage Directive in accordance with 73/23/EC.

The above mentioned equipment specifically conforms to the following EMC Standards:

EN 61000-6-2:2005 Part 6-2: Generic Standards - Immunity for industrial environment

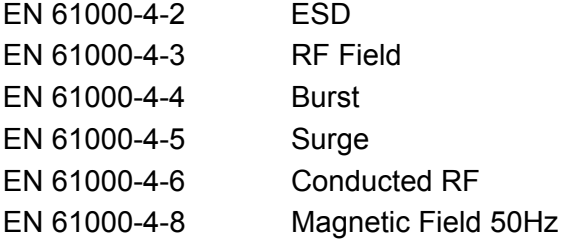

EN 61000-6-3:2001 Part 6-3: Generic standards - Emission standard for residental, commercial and light-industrial enviroments IEC / CISPR 22 Klasse B

Fellbach, 31.08.2007 **Axel Schmitz-Hübsch** 

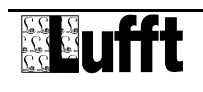

# <span id="page-21-0"></span>**11 Fault description**

To follow...

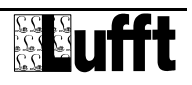

# <span id="page-22-0"></span>**12 Service and maintenance**

Service and maintenance should only be carried out by trained specialist personnel. The recommended service interval is 12 months.

The device must be disconnected from the power supply whilst service and maintenance work is being carried out.

# **13 Disposal**

The device must be disposed of in accordance with European Directives 2002/96/EC and 2003/108/EC (waste electrical and electronic equipment). Waste equipment must not be disposed of as household waste! For environmentally sound recycling and the disposal of your waste equipment please contact a certified electronic waste disposal company.

# **14 Manufacturer**

In matters of guarantee or repair please contact:

**G. Lufft Mess- und Regeltechnik GmbH** 

Gutenbergstraße 20 D-70736 Fellbach Postfach 4252 D-70719 Fellbach Tel: +49(0)711-51822-0 Fax: +49(0)711-51822-41 Mail: [info@lufft.de](mailto:info@lufft.de)

[www.lufft.de](http://www.lufft.de/)

or your local distributor.

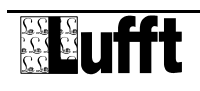